## **Связь между таблицами**

1. Чтобы создать связь между таблицами необходимо перейти на вкладку «Сервис» и выбрать пункт «Связи»

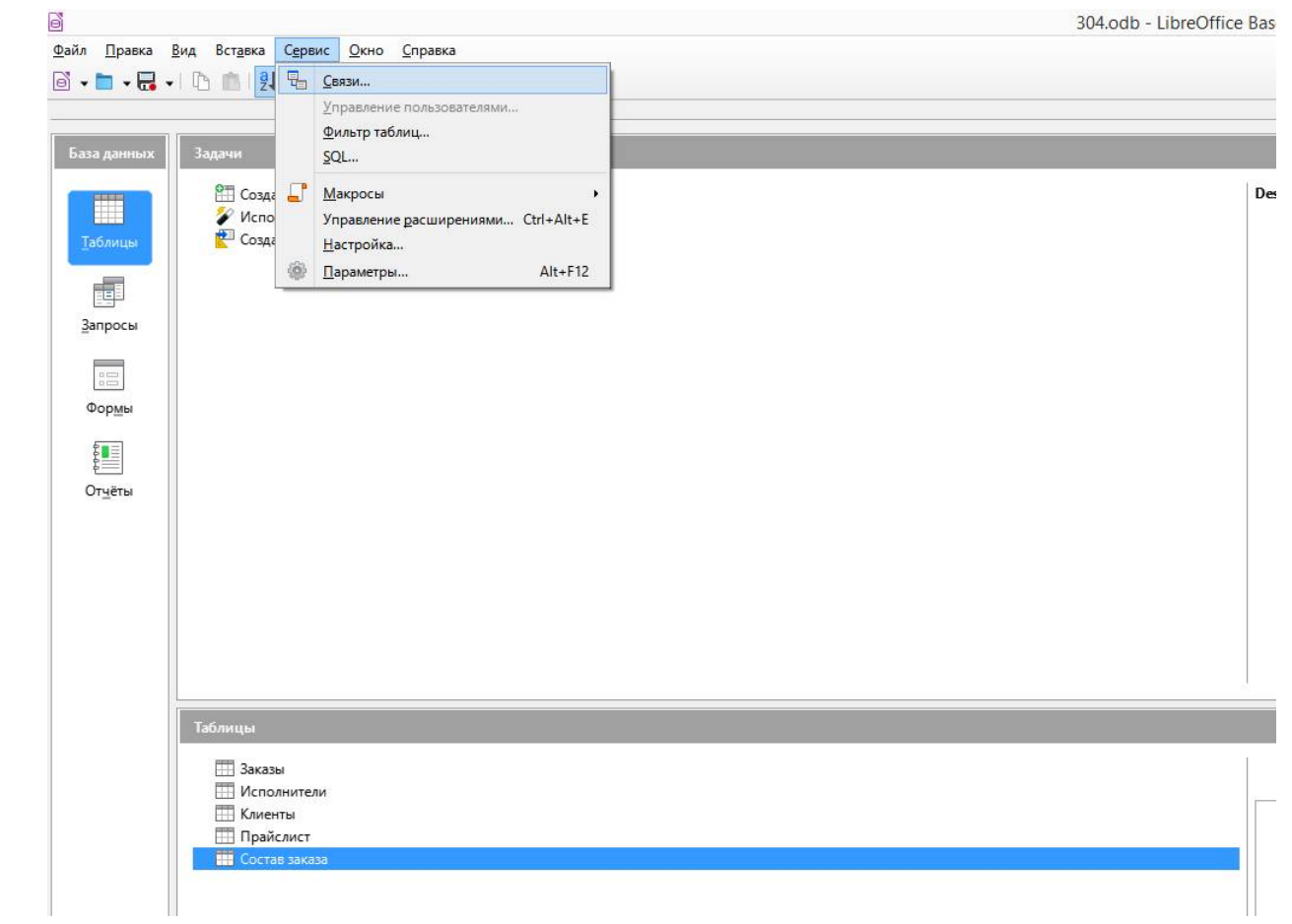

2. В данном окне нужно выбрать таблицы, которые нужно связывать. Для этого нужно дважды кликнуть по названию таблицы.

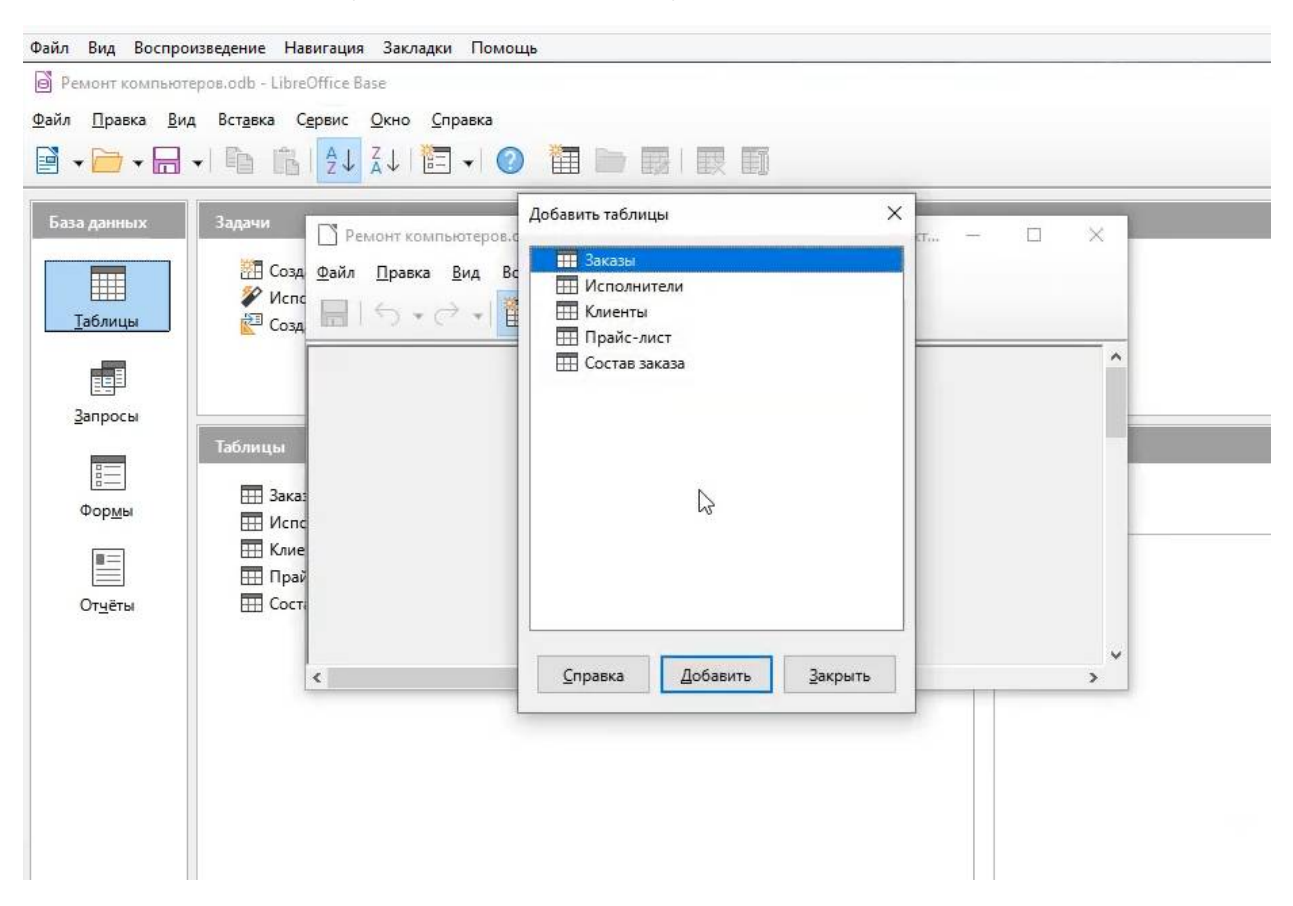

3. Располагаем таблицы следующим образом

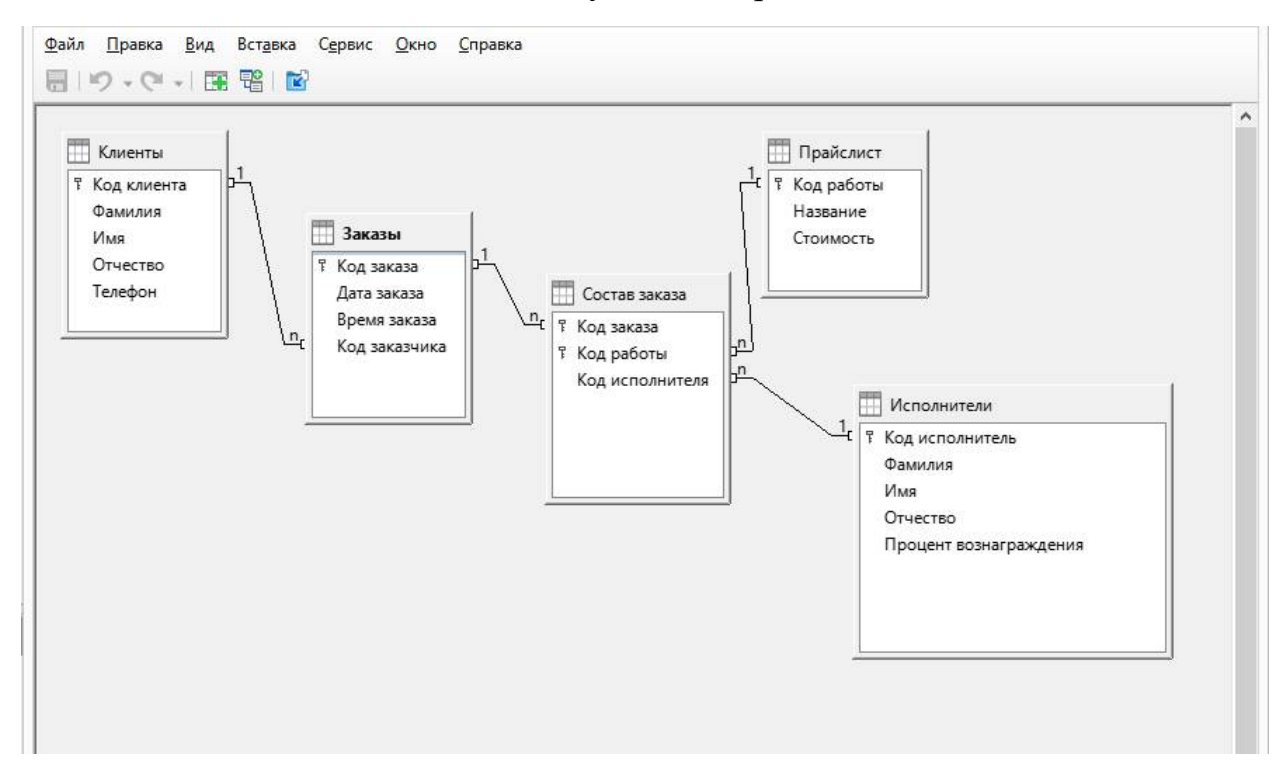

- 4. Поле «Код клиента» таблицы «Клиенты» связать с полем «Код заказчика» таблицы «Заказы». Для этого нужно нажать левой кнопкой мыши на поле «Код клиента» таблицы «Клиенты» и не отпуская кнопку мыши перетащить ее на поле «Код заказчика» таблицы «Заказы» и там отпустить. По такому же принципу связать поля таблиц как на рисунке, при этом нужно учесть какое поле первичное, а какое подчиненное (на рисунке это очевидно!).
- 5. Чтобы настроить связь нужно кликнуть ее левой кнопкой мыши ОДИН РАЗ, после того, как она будет выделена нажать на ней правой кнопкой мыши ОДИН РАЗ и выбрать в контекстном меню пункт ПРАВКА.

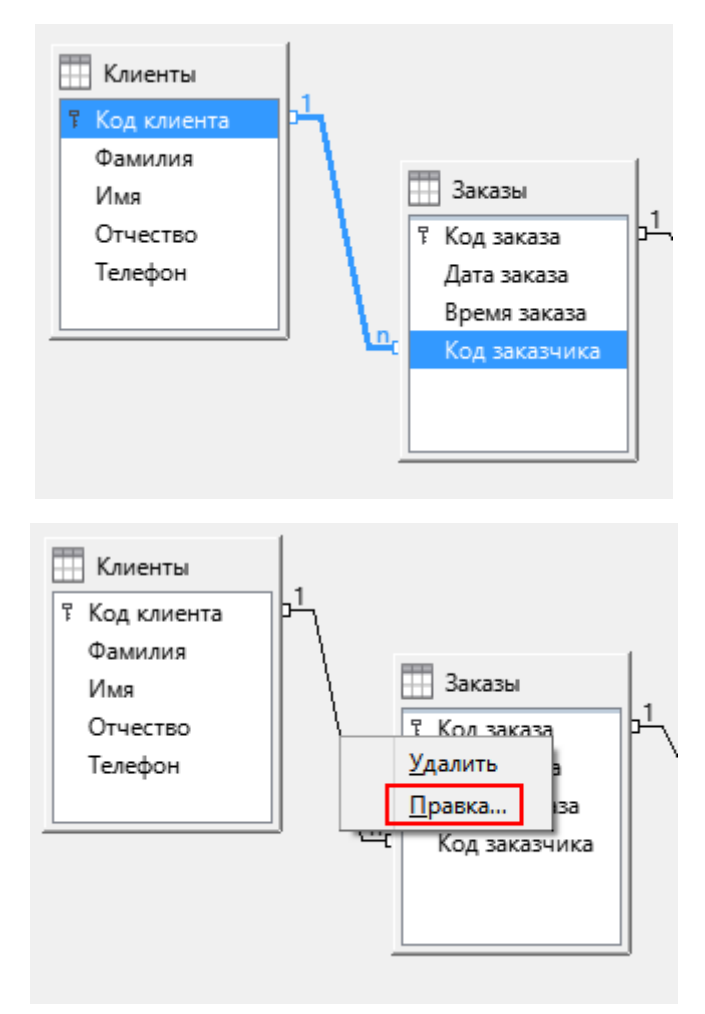

6. Между таблицами «Клиенты» и «Заказы», а также между таблицами «Исполнители» и «Состав заказа» настроить связь по следующему образцу:

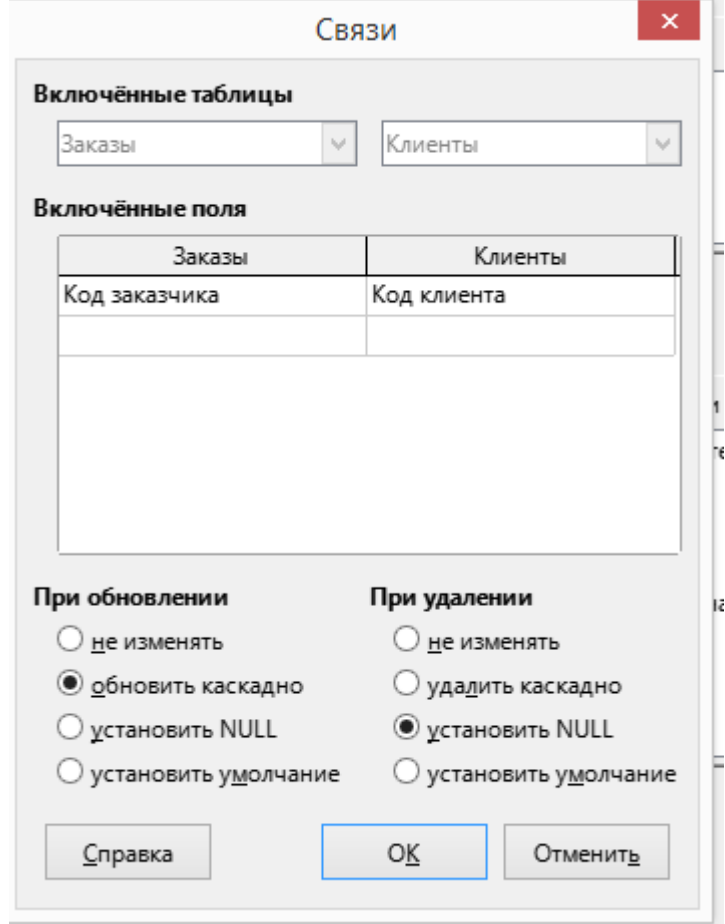

7. Между всеми остальными таблицами связь настроить по следующему образцу:

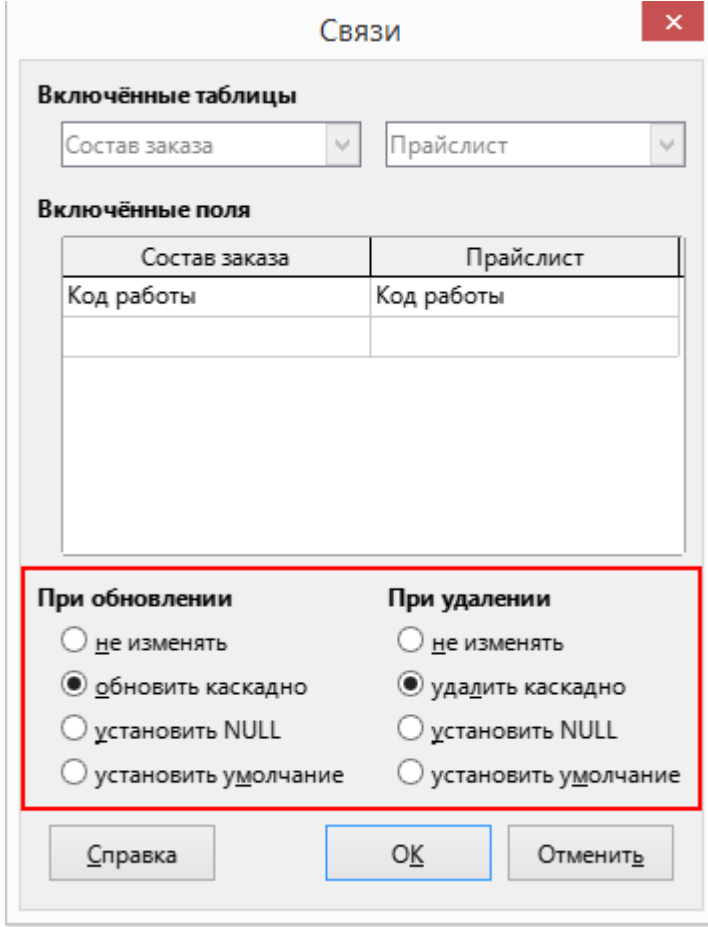